### STEP to X3D conversion routes.

1.CADExchanger v3.2 : Commercial product, Windows, Linux, Mac

- 2.PythonOCC: Python scripting of the C++ OpenCascade open source geometry engine.
- 3.SPRI web application: Online STEP file browser with options of viewing geometry in X3DOM or Cobweb, and downloading X3D file.

# CAD Exchanger [http://www.cadexchanger.com](http://www.cadexchanger.com/)

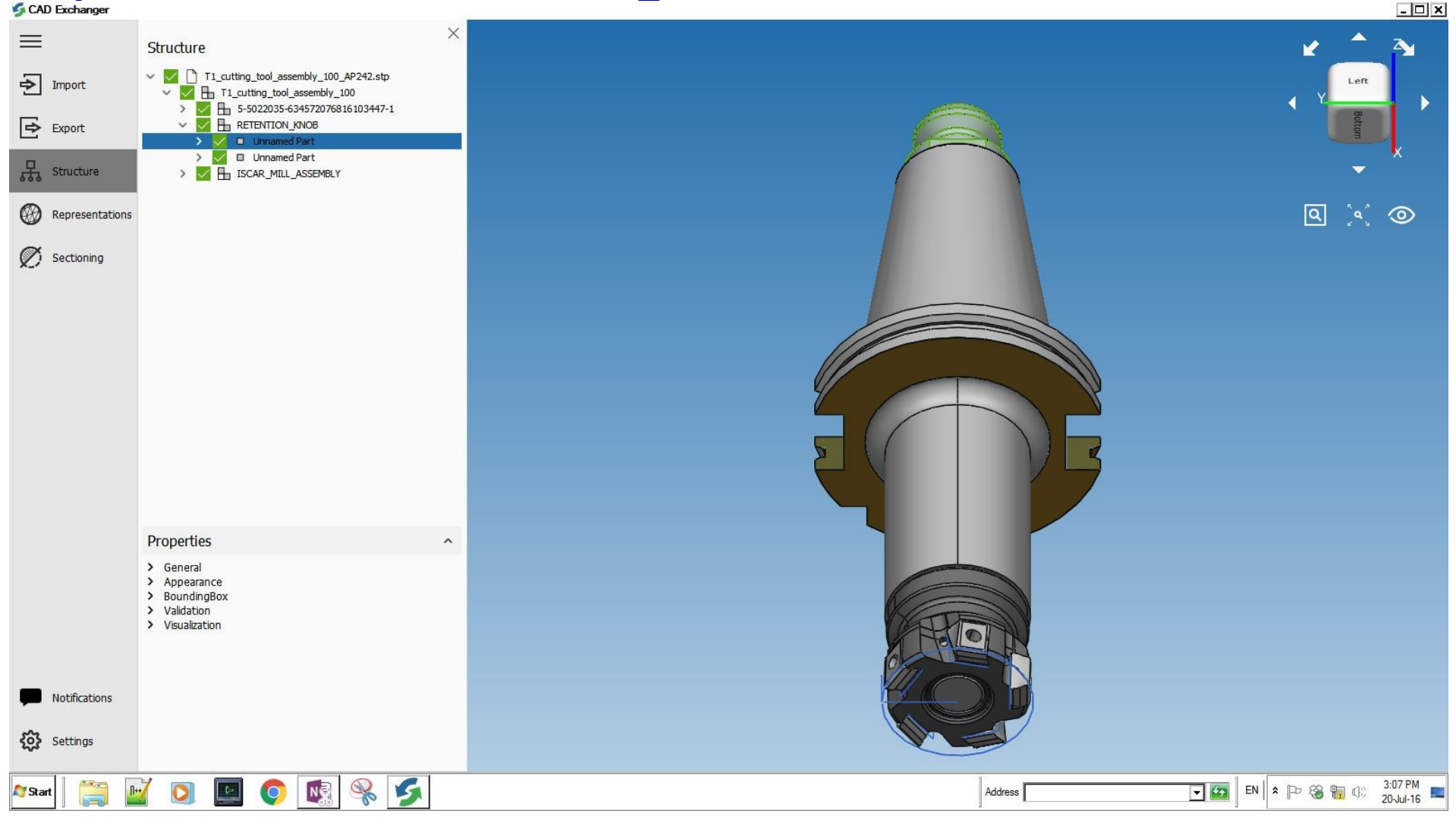

Screenshot after reading STEP file (AP 242). Parts and faces defined in the original STEP file

### Result of CAD Exchanger export to X3D

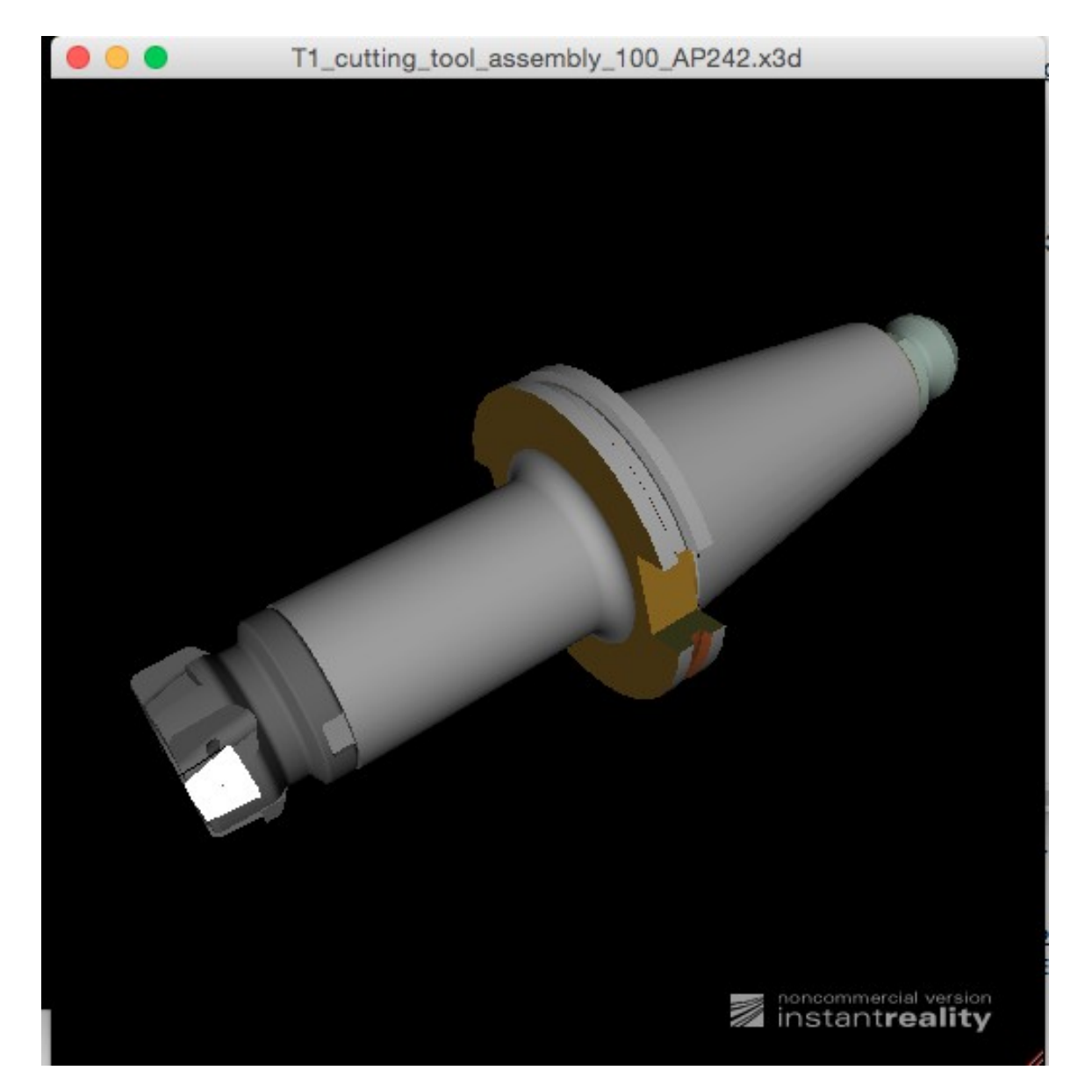

PythonOCC: Python interface to OpenCascade geometry engine

- Open Cascade open source geometry engine, in C++: [http://www.opencascade.com](http://www.opencascade.com/)
- PythonOCC: [http://www.pythonocc.org](http://www.pythonocc.org/)
- STEP to X3D Python script available on Web3D CAD public wiki: [http://www.web3d.org/wiki/index.php/STEP\\_X3D\\_Translation](http://www.web3d.org/wiki/index.php/STEP_X3D_Translation)

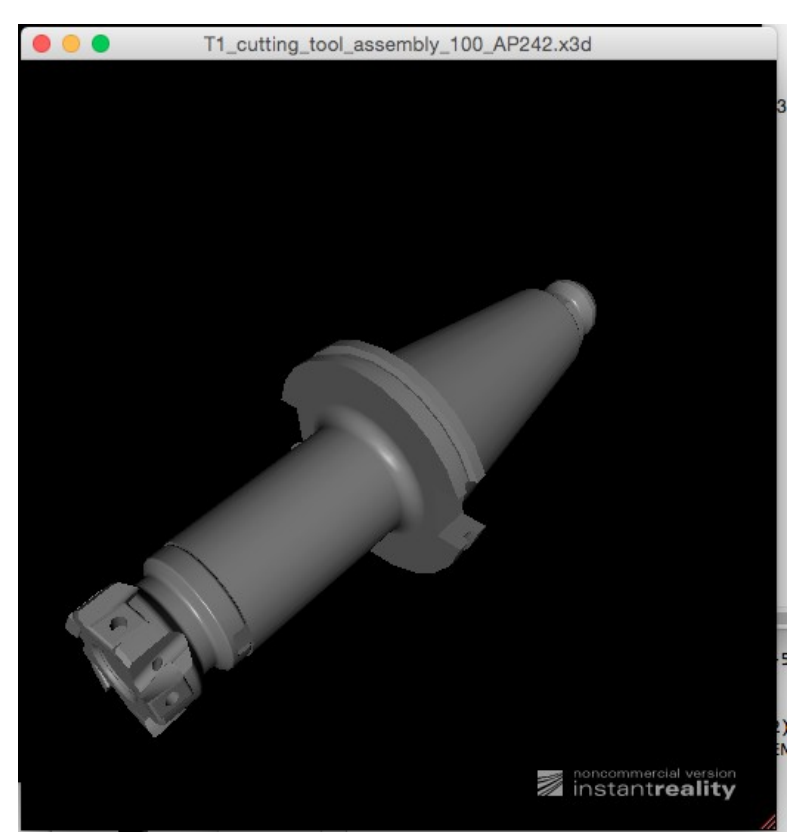

X3D conversion result

## SPRI web application

• Start at webpage [http://spri.kshell.com](http://spri.kshell.com/) to upload STEP file.

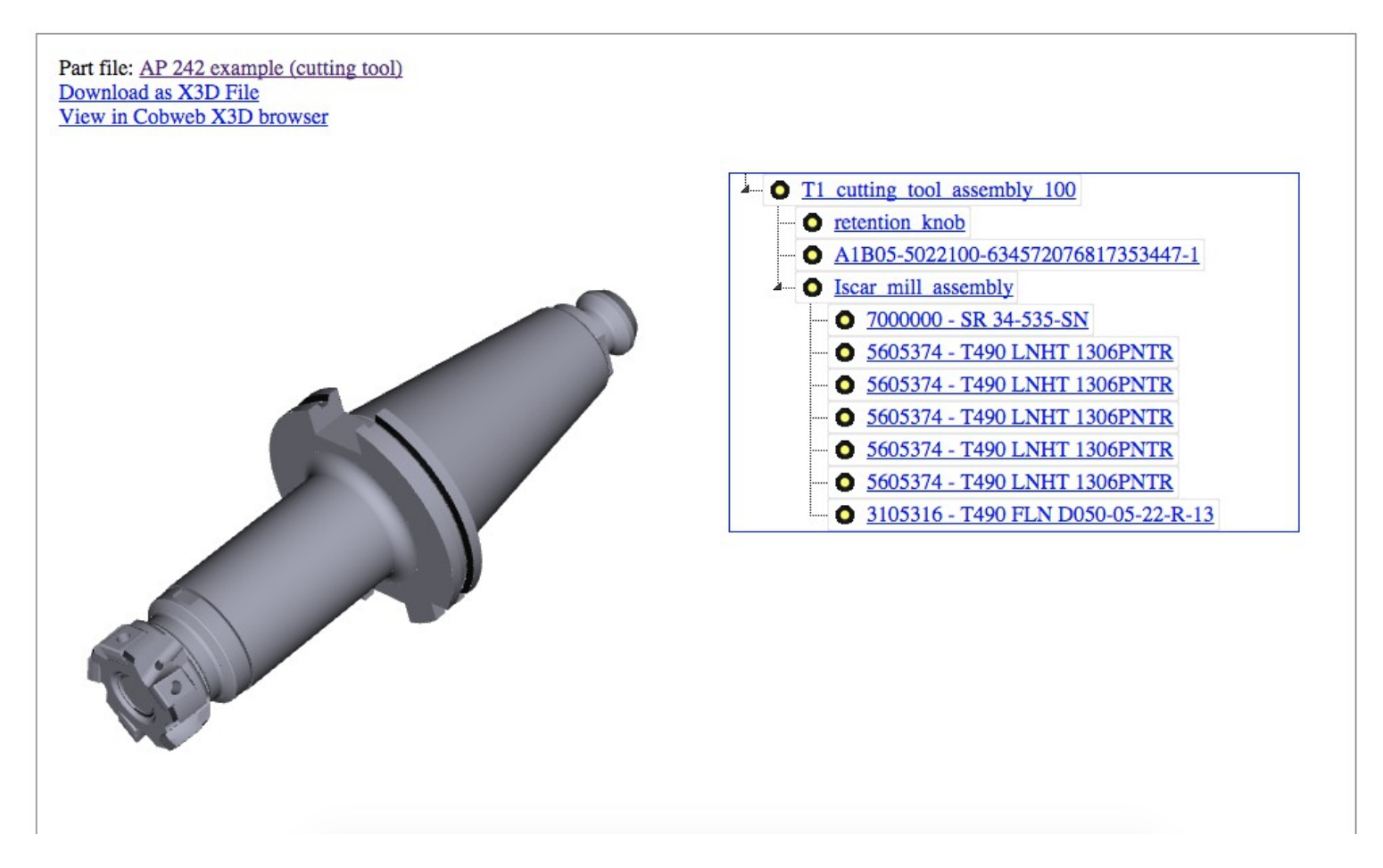

Result page: <http://spri.kshell.com/xt/shape/x3dom/f6hb20ckz8e5/23323738>

#### Comparison of STEP  $\rightarrow$  X3D conversion capabilities

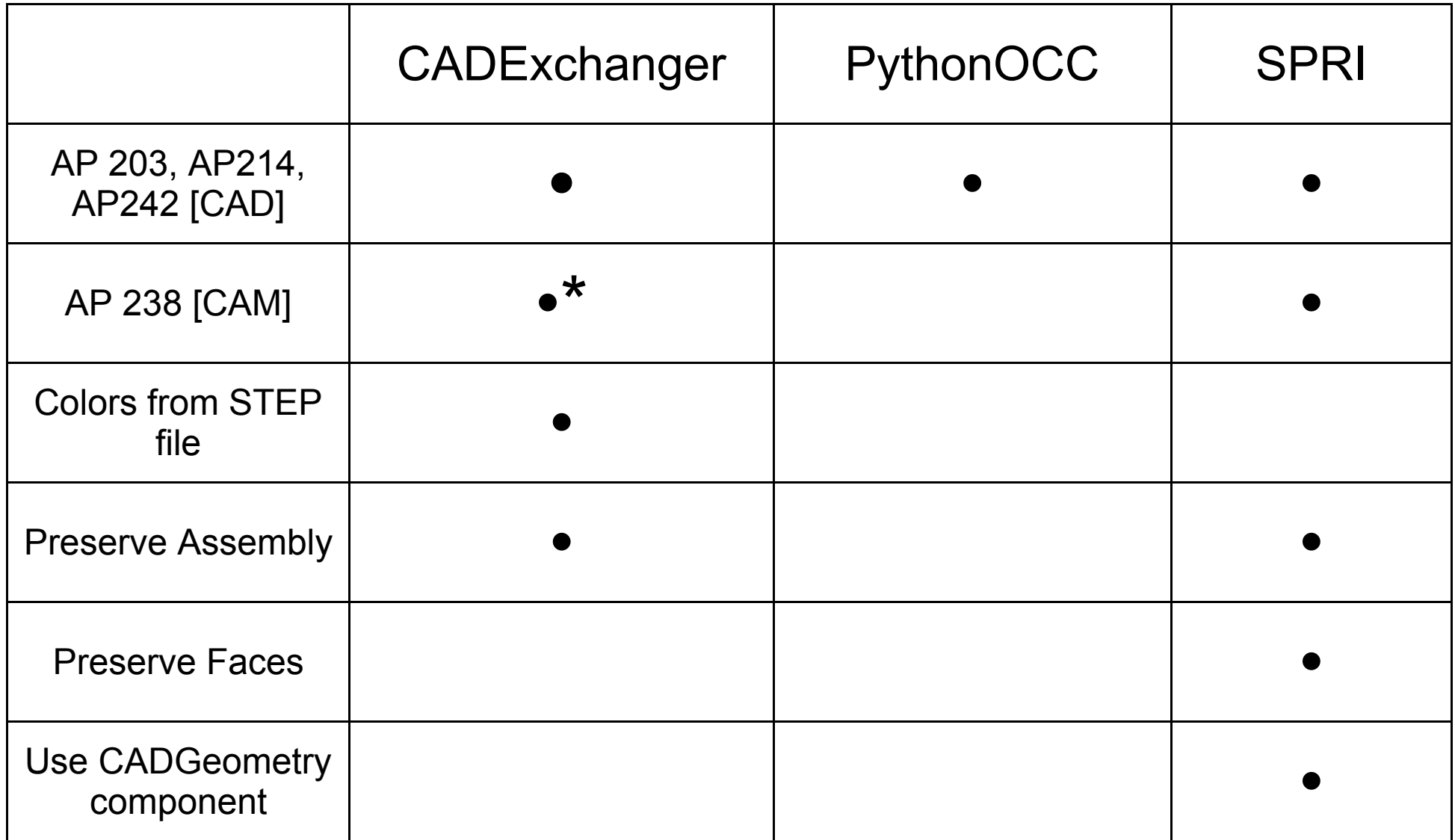

\* CADExchanger does not separate multiple models in one file

### Online CAD modelers

## OnShape [http://www.onshape.com](http://www.onshape.com/)

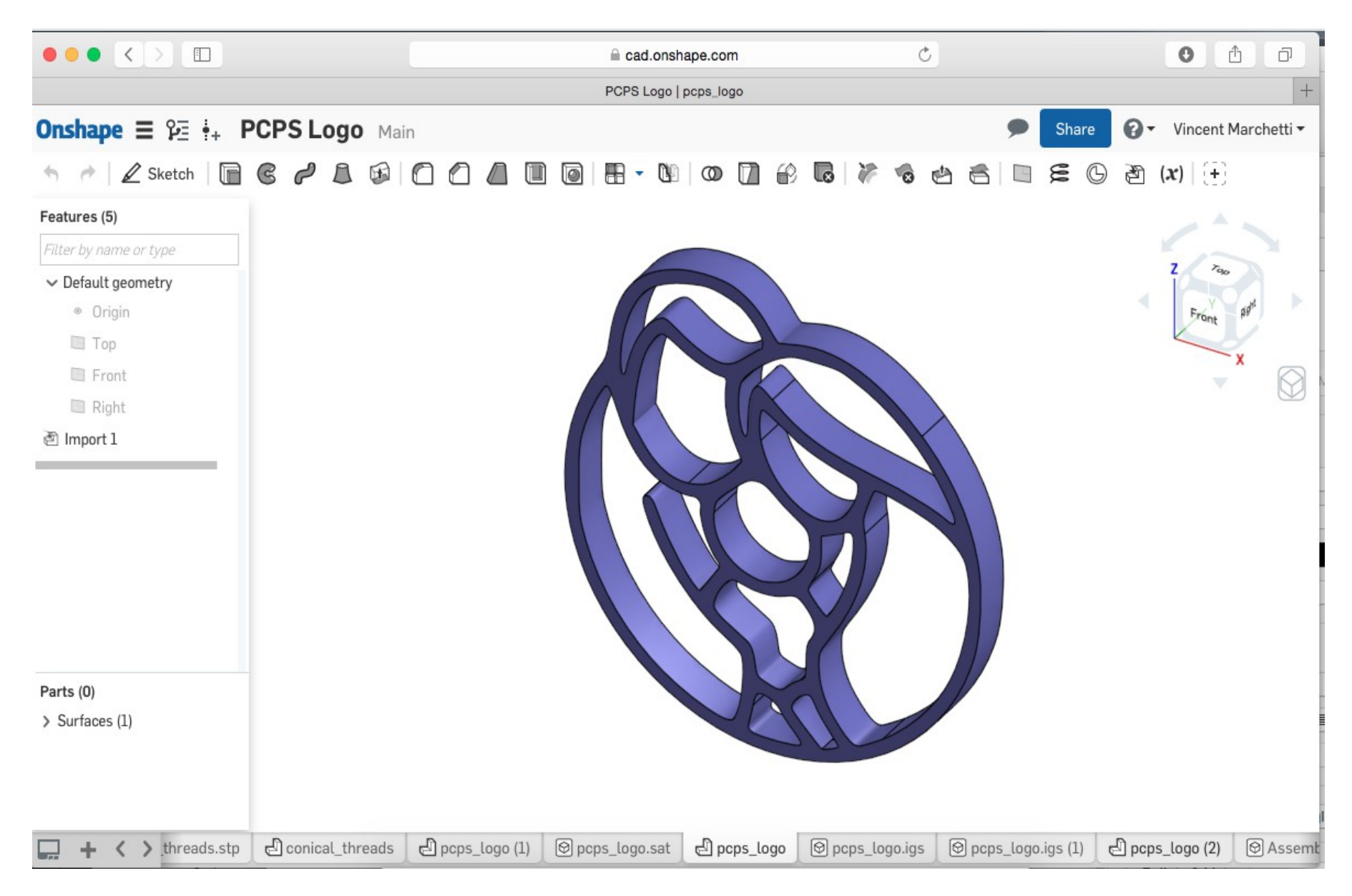

Exports to STEP (AP 214), exports assemblies and colored faces

# TINKERCAD [https://www.tinkercad.com](https://www.tinkercad.com/)

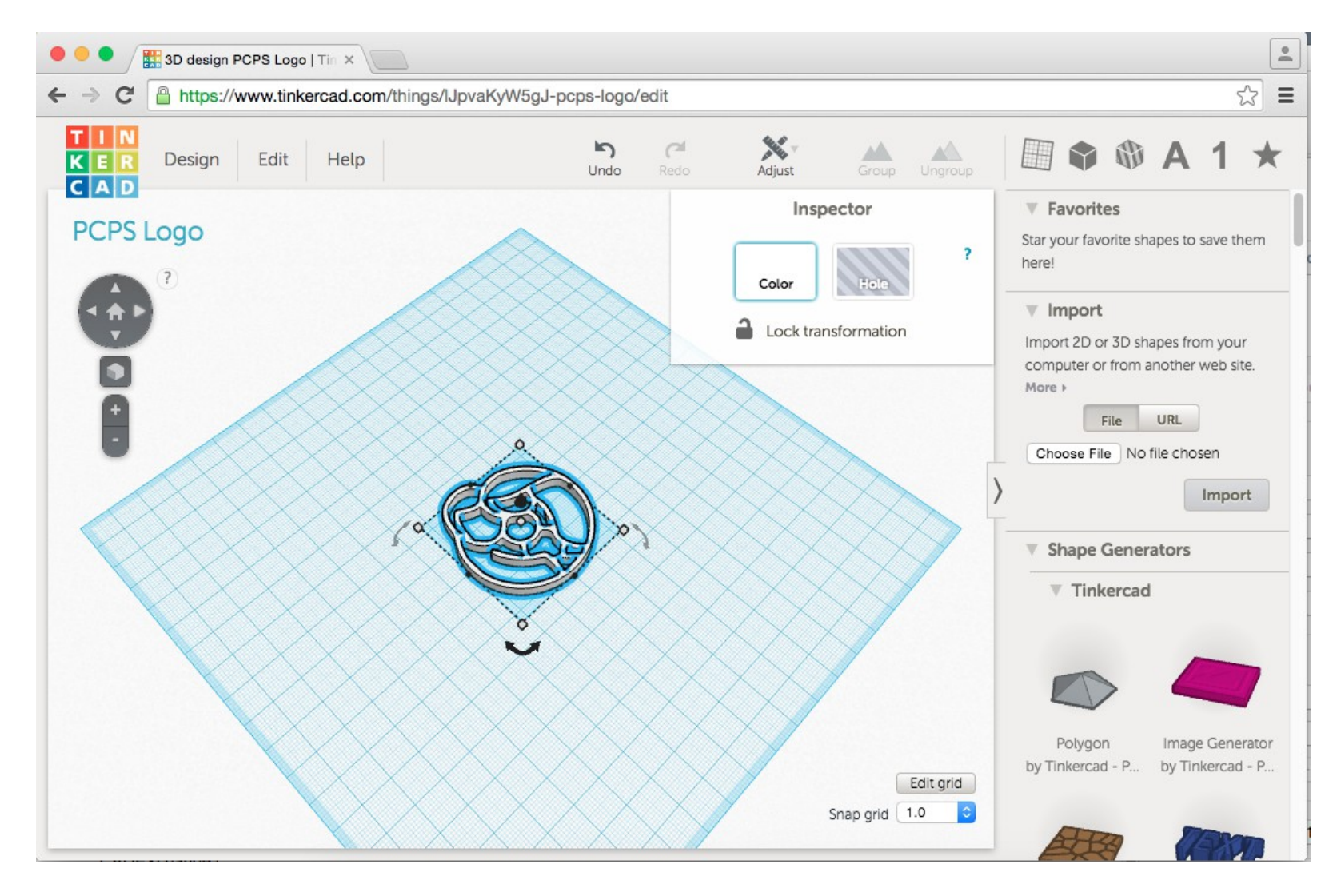

Has option to "Download for 3D Printing" as "X3D Colors". Result is an X3D file in Interchange profile, with a single IndexedFaceSet colored by triangle

### Clara.io <https://clara.io/>

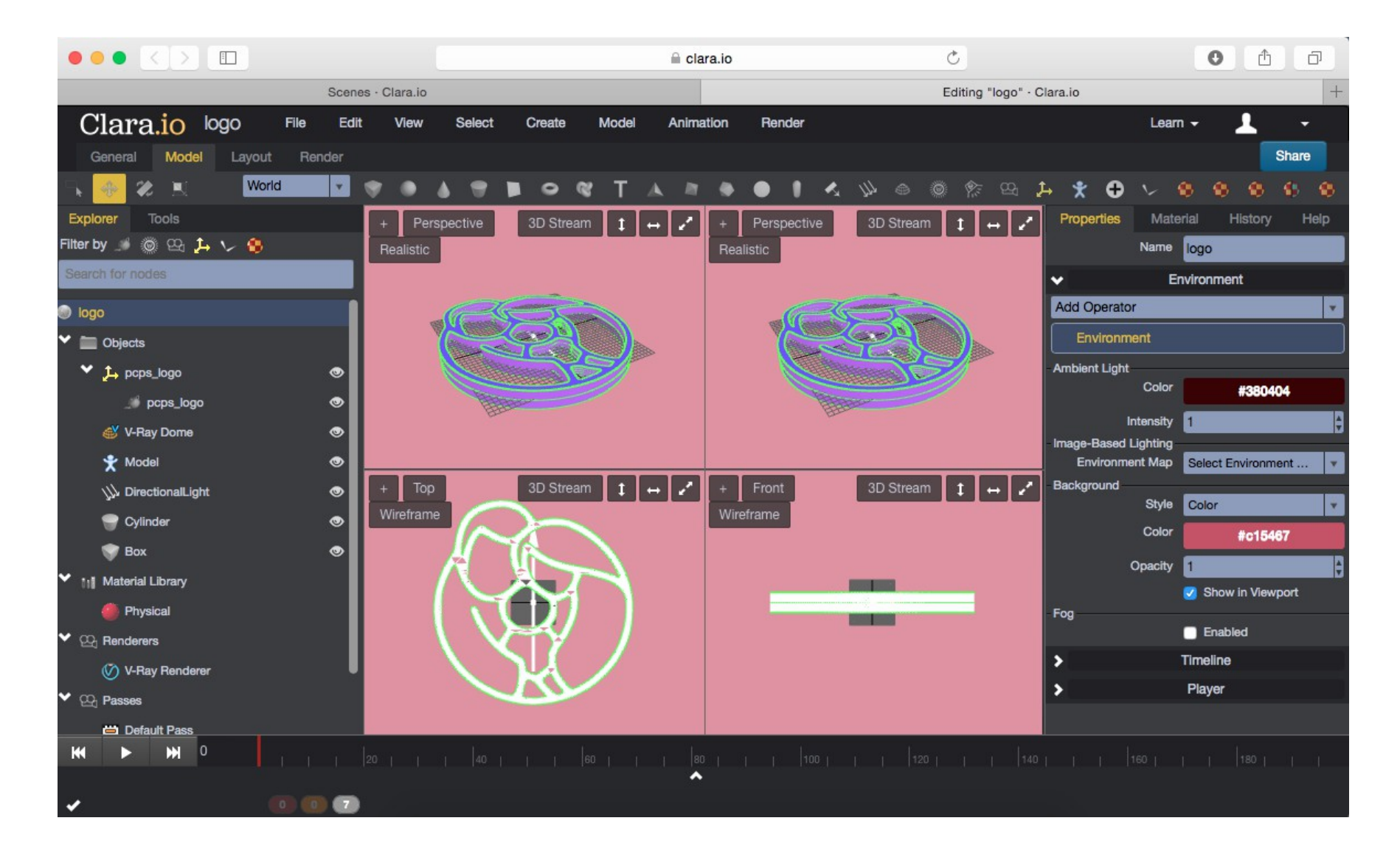

Supports a "File > Export > Web eXtensible 3D" option, gives an X3D Immersive prof le